# UPDATING/HOTFIXING #COLDFUSION 10, 9, AND 8: TIPS AND TRAPS

Charlie Arehart Independent Consultant

charlie@carehart.org / @carehart

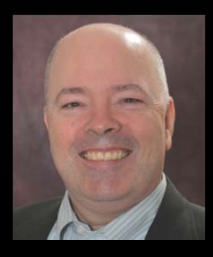

#### OUTLINE

- • CF10 Hotfixes (Auto-update mechanism)
	- $\bullet$ Basics, Tips/Tricks, Gotchas/Traps
	- $\bullet$ Manually Applying CF10 Hotfixes
	- $\bullet$ • Other Issues
- $\bullet$  CF9/8 Hotfixes (All Three Types)
	- $\bullet$ Basics, Tips/Tricks, Gotchas/Traps
- $\bullet$ Issues Common to CF 10/9/8
- $\bullet$ Resources

#### ABOUT CHARLIE AREHART

#### Independent Consultant

- 15 yrs CF experience (30 in Enterprise IT)
- Certified Adv CF Developer, Instructor
- Adobe Forum MVP, CF CAB member
- Frequent speaker to conf's worldwide
- Organizer, Online ColdFusion Meetup (coldfusionmeetup.com), 2800+ members
- Living in Alpharetta, Georgia (Atlanta)

#### Web home at www.carehart.org

- 100+ presentations, 80+ articles, 400+ blog entries
- UGTV: recordings of 600+ presos by 300+ speakers
- CF411.com: 1800+ tools/resources, 150+ categories
- CF911.com: CF server troubleshooting resources
- •Hosting courtesy of EdgeWeb Hosting
- Consulting: available for CF troubleshooting, tuning
	- Remote or on-site; on-demand, single instance is ok

#### ABOUT CF10 HOTFIXES (AUTO-UPDATE MECHANISM)

# CF10 HOTFIX BASICS

- • CF10 auto update mechanism, in CF Admin>Server Updates
	- $\bullet$  Gotchas (more later, under "traps"):
		- Mandatory update
		- Rebuilding web connector
		- $\bullet$ No updates ever appear in Admin
- $\bullet$ Always cumulative nature
- $\bullet$  Covers both hotfixes and security hotfixes
	- $\bullet$ And even Tomcat/Java updates
- $\bullet$ "Update" or "hotfix": no longer any distinction

# CF10 HOTFIX BASICS (CONT.)

- •Read update page carefully, note available link to technote
- $\bullet$ "Download" vs "Download and Install"
- $\bullet$ Caution about whether instance is back up
- $\bullet$ Multiple instances are handled while running update
- $\bullet$  "CFHFFAQ"
	- • http://blogs.coldfusion.com/post.cfm/coldfusion-hotfix-installationguide

# CF10 HOTFIX BASICS (CONT)

- •• Resources for CF10 hotfix basics
	- • http://www.shilpikhariwal.com/2012/04/coldfusion-10-hot-fixinstaller.html
	- $\bullet$  http://help.adobe.com/en\_US/ColdFusion/10.0/Admin/WSe61e35d a8d318518-33adffe0134c60cd31c-8000.html
- $\bullet$ Still, basics not enough. Tips/tricks and then traps, to come

#### CF10 HOTFIX TIPS/TRICKS

### CF10 HOTFIX TIPS/TRICKS

- •Mechanism checks for updates on each Admin login, configurable
- $\bullet$ Determining current hotfix level
- $\bullet$  Feature can send email from your server when new updates found
	- $\bullet$ But you must have CF admin mail page correct
- $\bullet$  If errors during update, though marked complete, can rerun
	- $\bullet$  See "In the Update Installation log if there are errors how to proceed further?" in CFHFFAQ

# CF10 HOTFIX TIPS/TRICKS (CONT.)

- • Location of hotfixes (available and completed)
	- $\bullet$ C:\ColdFusion10\*cfusion*\hf-updates (or *instancename*)
	- • For completed, includes logs (including what changed), backups, and uninstall feature (more on uninstall later)
- • Can choose just to download update, to apply manually, from command prompt
	- $\bullet$ More later

#### CF10 HOTFIX GOTCHAS/TRAPS

#### "MANDATORY UPDATE"

- • What if you get "Signature verification failed" error on download of CF10 update?
	- •• What is this about?
- $\bullet$  Steps to resolve
	- $\bullet$ Download "mandatory update" manually from<br>http://www.adobe.com/support/coldfusion/downloads\_updates.html
	- •Save JAR file to a directory
	- • Open command prompt, cd to location of download and then run the command as follows
		- $\bullet$ C:\ColdFusion10\jre\bin\jre\java -jar cf10\_mdt\_updt.jar
	- •• Follow the on-screen instructions
- $\bullet$ Be sure that downloaded file is saved as a .jar, not a .zip

# "MANDATORY UPDATE" (CONT.)

- • Resources:
	- $\bullet$  http://helpx.adobe.com/coldfusion/kb/coldfusion-10-mandatoryupdate.html
	- $\bullet$ http://www.adobe.com/support/coldfusion/downloads\_updates.html

# REBUILD OF CONNECTOR (FOR IIS AND APACHE)

- • Mandatory after some updates
	- $\bullet$ Mentioned in hotfixes, easily missed
	- $\bullet$ Entails re-running web server config tool (Gui or Cmd Line)
- $\bullet$  Don't forget to "Run as admin"
	- $\bullet$ Also, need to run wsconfig from within each existing CF instance
- $\bullet$  Don't focus first on Tomcat tweaking, but if interested:
	- • http://blogs.coldfusion.com/post.cfm/tuning-coldfusion-10-iis-connectorconfiguration
- $\bullet$  Of related interest:
	- • http://blogs.coldfusion.com/post.cfm/video-learn-about-iis-connectors-incoldfusion10

### WHAT IF NO UPDATES EVER APPEAR IN ADMIN?

- •Likely because your CF server is behind proxy or firewall
- $\bullet$  If behind proxy
	- •Can configure CF startup to specify needed proxy info
	- $\bullet$  See "What can be done if the ColdFusion server is behind a proxy server and can't access the Adobe's Update site URL?" in CFHFFAQ
- $\bullet$  If behind firewall
	- $\bullet$ Can obtain hotfixes manually…

#### MANUALLY OBTAINING, APPLYING CF10 FIXES

# MANUALLY OBTAINING, APPLYING CF10 FIXES

- • RSS feed of all CF10 updates, listed in Admin update settings page
	- $\bullet$  http://www.adobe.com/go/coldfusion-updates/ or http://download.adobe.com/pub/adobe/coldfusion/xml/updates.xml
	- • URL for a given fix (example)
		- http://download.adobe.com/pub/adobe/coldfusion/hotfix\_008.jar
	- See no links in RSS feed, viewed in browser?
		- Use View Source feature
- • You could either save that xml file to a local file, and point the CF admin Update feature at a URL to access that
	- •Or can just download individual hotfix jar and manually apply

#### MANUALLY OBTAINING, APPLYING CF10 FIXES (CONT.)

- • For manually applying jars
	- $\bullet$  Need to use Java command. If not installed, use CF's java:
		- C:\ColdFusion10\jre\bin\java -jar cf10\_mdt\_updt.jar
	- • Watch out for em-dash if copying that cmd from here or other resources
	- $\bullet$  Must remember to run as admin (or sudo)
		- $\bullet$ In Windows, open Command Prompt with "Run as Administrator"

#### MANUALLY OBTAINING, APPLYING CF10 FIXES (CONT.)

- •• Resources
	- • http://blogs.coldfusion.com/post.cfm/how-to-download-and-installcoldfusion-10-hotfix-directly
	- • http://help.adobe.com/en\_US/ColdFusion/10.0/Admin/WSe61e35d a8d318518-33adffe0134c60cd31c-7ffe.html
	- • CFHFFAQ
		- "What can be done if the ColdFusion server is behind the firewall and can't access the Adobe's Update site URL?"
	- • http://forta.com/blog/index.cfm/2013/3/1/ColdFusion-Update-Check-URL

#### CF10 HOTFIXES: OTHER ISSUES

# CF10 HOTFIXES: OTHER ISSUES (CONT.)

- • Download of CF10 today is not updated
	- $\bullet$ Need to apply mandatory update, latest update, do connector rebuild
- $\bullet$ That said: new installer for Windows (needed for Windows 8/2012, but can be used by others also)
	- $\bullet$ http://helpx.adobe.com/coldfusion/kb/new-platform-support-coldfusion-10.html
	- • http://blogs.coldfusion.com/post.cfm/new-platform-support-for-coldfusion-10-andcoldfusion-builder-2-0-1-windows-8-and-windows-2012-server
	- • http://blogs.coldfusion.com/post.cfm/cautions-for-configuring-cf-10-with-iis-8-onwindows-2012-server
- • Seeming change in OS file permissions required after update 9
	- • http://blogs.coldfusion.com/post.cfm/not-able-to-apply-hotfix-from-coldfusion-10 administrator-on-windows-with-lockdown-guide-imposed-on-server-how-to-set-it-upto-make-it-work

# CF10 HOTFIXES: OTHER ISSUES (CONT.)

- •Cannot apply from one server to others in a cluster
- $\bullet$  If auto-update can't stop instance, hotfix cannot be applied
	- See HF logs for info; CF logs for CF shutdown issues
- $\bullet$ • Can CF10 hotfixes be uninstalled?
	- •Yes, either in CF admin/GUI interface or via command prompt
	- • See "How can uninstallation be done from command prompt?" in CFHFFAQ

# CF10 HOTFIXES: OTHER ISSUES (CONT.)

- • Any support for handling hotfix with silent install feature?
	- $\bullet$  See "What if an Organization has other customary methods to apply/automate Hotfixes and wants only the Hotfix files that are Modified/Added/Deleted to be applied?" in CFFAQ
- $\bullet$  Any JEE-specific deployment tips/tricks
	- •See related JEE discussions in CFHFFAQ
- $\bullet$ • Available video intro
	- • http://blogs.coldfusion.com/post.cfm/video-on-hotfix-installation-incoldfusion-10
	- •First 5 mins on mandatory update, then on manual updates

#### ABOUT CF9/8 HOTFIXES (ALL THREE TYPES)

#### CF9/8 HOTFIX BASICS

- •Should be simple in concept, challenging in practice
- $\bullet$  Hotfix types
	- $\bullet$ Cumulative nature of CHFs, secHFs
	- $\bullet$ Recent melding of types
	- $\bullet$ Challenge: easy to misapply (more later)
- $\bullet$ • Hotfix download locations
- $\bullet$ Hotfix technote steps
- $\bullet$ Discussion applies to CF 7/6, but those are very old. Own issues

# CF9/8 HOTFIX TIPS/TRICKS

- • Determining current hotfix level
	- $\bullet$  http://www.carehart.org/blog/client/index.cfm/2012/6/18/what\_hotfi xes\_have\_been\_applied
- $\bullet$  Unofficial updater
	- $\bullet$ http://uu2.riaforge.org/

### CF9/8 HOTFIX GOTCHAS/TRAPS

- • Misapplying Hotfixes
	- •Updating wrong dirs CF dirs (many "lib" dirs, for instance)
	- •Multiple CFIDE locations (more later)
	- $\bullet$ Extracting zips incorrectly (eg, extracting a folder under a folder)
	- •Mistakes during merge process (eg, mistakenly choosing "skip")
	- •See

http://www.carehart.org/blog/client/index.cfm/2011/10/21/why\_chfs \_may\_break

•Can still happen with UU2!

## CF9/8 HOTFIX GOTCHAS/TRAPS

- •Challenge finding hotfix download details
- $\bullet$  CF8 no longer formally supported (since CF9 release in May '12)
	- 2 security updates, in June and Sept '12, none since
- $\bullet$  For CF9.0.1, note potential jpedal.jar issue
	- • http://blogs.coldfusion.com/post.cfm/jpedal-jar-for-coldfusion-9-0- 1-cumulative-hotfix-4

#### ISSUES COMMON TO CF 10/9/8

#### HOTFIX TIPS, TRICKS FOR CF10/9/8

- •The new hotfix notes doc (for 8, 9, 10)
- $\bullet$ JVM Updates (for 8, 9, 10)
- $\bullet$ The challenge of multiple CFIDE locations

# THE NEW HOTFIX NOTES DOC (8, 9, 10)

- • Finally a list of what tweaks can be made to undo security hole closures
	- •http://helpx.adobe.com/coldfusion/kb/important-hotfix-related-notes.html
- $\bullet$  Example (fixation)
	- •http://helpx.adobe.com/coldfusion/kb/security-hotfix-coldfusion-8-8.html
- • First mention:
	- •http://helpx.adobe.com/coldfusion/kb/coldfusion-security-hotfix-apsb13-13.html
- $\bullet$  My blog entry
	- • http://www.carehart.org/blog/client/index.cfm/2013/5/21/new\_adobe\_summary\_of\_se curity\_hotfix\_tweaks
- • Downloads
	- $\bullet$ http://www.adobe.com/support/coldfusion/downloads\_updates.html#cf9
	- •http://www.adobe.com/support/security/#coldfusion

## JVM UPDATES (8, 9, 10)

- • Java 7 now supported
	- • http://blogs.coldfusion.com/post.cfm/new-updates-for-coldfusion-9-9-0-1-9-0- 2-and-10-java-7-now-supported
	- • http://blogs.coldfusion.com/post.cfm/coldfusion-10-update-8-is-nowavailable-java-7-support-included
- $\bullet$  Java 1.6 no longer supported by Oracle
	- $\bullet$ http://java.com/en/download/faq/java\_6.xml
- • Changing the JVM
	- •http://forta.com/blog/index.cfm/2013/3/3/Upgrading-ColdFusion-To-Java-7
- $\bullet$  JVM update: JDK or JRE?
	- •http://blogs.coldfusion.com/post.cfm/coldfusion10-jre-jdk-appropriate-usage

#### THE CHALLENGE OF MULTIPLE CFIDE LOCATIONS

- • Discussed briefly previously under CF 9/8 hotfix misapplication
	- $\bullet$ Can actually happen in CF10 as well
	- •And again, even with Unofficial Updater for CF 8, 9
- • Problem is that you may have multiple CFIDE locations
	- • The one installed by CF
		- Which could be in an IIS/Apache site docroot, or CF's wwwroot
		- • Also, one created with each new instance (Enterprise option) in instance's wwwroot
	- •Then may be copies made by admins/developers
	- • Perhaps virtual directories in multiple sites
		- $\bullet$ (better option than creating multiple physical copies)
- $\bullet$ Challenge is that you must remember to update ALL of them, or risk trouble

#### RESOURCES

# RESOURCES RELATED TO HOTFIXES (10, 9)

- • CF10 hotfix basics
	- •http://www.shilpikhariwal.com/2012/04/coldfusion-10-hot-fix-installer.html
	- • http://help.adobe.com/en\_US/ColdFusion/10.0/Admin/WSe61e35da8d31851 8-33adffe0134c60cd31c-8000.html
- • CF10 hotfix details ("CFHFFAQ")
	- •http://blogs.coldfusion.com/post.cfm/coldfusion-hotfix-installation-guide
- $\bullet$  CF10 hotfix gotchas
	- • http://blogs.coldfusion.com/post.cfm/how-to-download-and-install-coldfusion-10-hotfix-directly
	- • http://blogs.coldfusion.com/post.cfm/not-able-to-apply-hotfix-from-coldfusion-10-administrator-on-windows-with-lockdown-guide-imposed-on-server-howto-set-it-up-to-make-it-work

# RESOURCES (CONT)

- • The technote of "notes" from important past hotfix technotes
	- •http://helpx.adobe.com/coldfusion/kb/important-hotfix-related-notes.html
- $\bullet$  Follow the Adobe CF team blog
	- $\bullet$ http://blogs.coldfusion.com/
- $\bullet$  Especially (related to hotfixes):
	- •http://blogs.coldfusion.com/archives.cfm/category/hotfix
	- •http://blogs.coldfusion.com/archives.cfm/category/updates
- $\bullet$  Available video intro
	- •http://blogs.coldfusion.com/post.cfm/video-on-hotfix-installation-in-coldfusion-10
	- $\bullet$ First 5 mins on mandatory update, then on manual updates
- $\bullet$  Note also:
	- •http://blogs.coldfusion.com/post.cfm/free-coldfusion-installation-support-from-adobe

#### CONCLUSION

- • CF10 hotfix mechanism is indeed "one click"
	- •But with mandatory update issue, and web connector rebuild, it's not really that simple (for now, perhaps resolved with a new installer)
	- • And obviously, there are other gotchas, such as if your server cannot access the hotfixes over internet
- • But Adobe has anticipated many challenges, made tool flexible
	- •And the "CFHFFAQ" really does answer nearly every challenge
- $\bullet$ Shared some other tips, trips, traps, for CF10 and CF9/8
- • If you need help with these, I'm available to consulting
	- •Remote or on-site, scheduled or on-demand, short-term
	- •Satisfaction guaranteed or no payment expected